## **TEROCK** Technical Reference - Q&A

- 1. Q: Après avoir installé Internet Explorer 9 sur une carte PV530, PV530-ITX, PV530A or PV530A-ITX, IE ne fonctionne plus normalement. Comment résoudre ce problème ?
	- R: Veuillez désinstaller le pilote VGA d'origine et installer la version 24.15.01f ou ultérieure depuis la beta zone. Lien beta zone pour PV530: http://www.asrock.com/mb/beta.fr.asp?Model=PV530 Lien beta zone pour PV530-ITX: http://www.asrock.com/mb/beta.fr.asp?Model=PV530-ITX Lien beta zone pour PV530A: http://www.asrock.com/mb/beta.fr.asp?Model=PV530A Lien beta zone pour PV530A-IT: http://www.asrock.com/mb/beta.fr.asp?Model=PV530A-ITX
- 2. Q: Je n'arrive pas à copier un fichier en utulisant XFast USB sous Windows XP. Comment faire pour que cela fonctionne?
	- R: Veuillez télécharger et installer XFast USB v3.02.30 depuis le lien ci-dessous: http://www.asrock.com/feature/XFastUSB/index.fr.asp
- 3. Q: Comment activer le DVI Dual-link sur les cartes mères équipées de chipsets AMD 880G et 890GX?
	- R: Veuillez régler l'option [Onboard HDMI HD Audio] sur [Disabled] dans le BIOS. Chemin d'accès : BIOS-> Advanced-> North Bridge Configuration-> [Onboard HDMI HD Audio] sur Disabled.

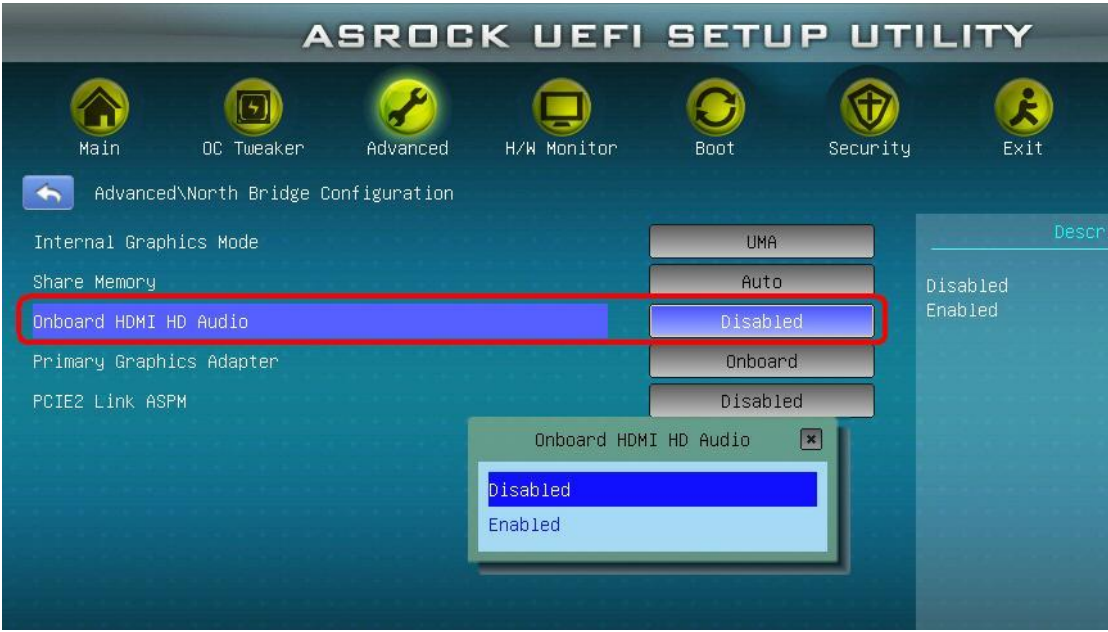